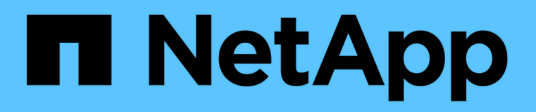

## **Mirroring**

SANtricity 11.6

NetApp February 12, 2024

This PDF was generated from https://docs.netapp.com/it-it/e-series-santricity-116/um-manage/mirroringoverview.html on February 12, 2024. Always check docs.netapp.com for the latest.

# **Sommario**

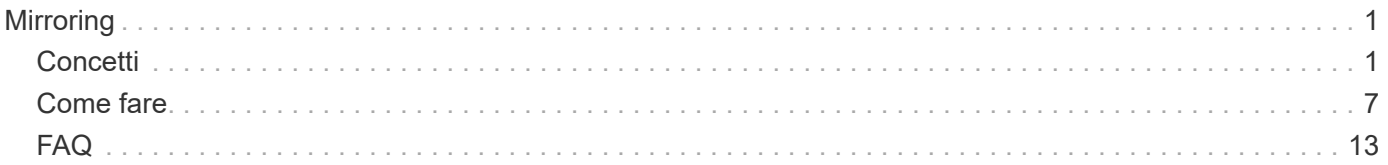

# <span id="page-2-0"></span>**Mirroring**

## <span id="page-2-1"></span>**Concetti**

## **Panoramica del mirroring**

Unified Manager include opzioni di configurazione per le funzionalità di mirroring di SANtricity, che consentono agli amministratori di replicare i dati tra due array di storage per la protezione dei dati.

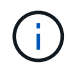

Questa funzione non è disponibile sui sistemi storage EF600 o EF300.

## **Tipi di mirroring**

Le applicazioni SANtricity includono due tipi di mirroring: Asincrono e sincrono.

Il mirroring asincrono copia i volumi di dati su richiesta o in base a una pianificazione, riducendo al minimo o evitando i downtime che potrebbero derivare da danneggiamento o perdita dei dati. Il mirroring asincrono acquisisce lo stato del volume primario in un determinato momento e copia solo i dati modificati dall'ultima acquisizione dell'immagine. Il sito primario può essere aggiornato immediatamente e il sito secondario può essere aggiornato in base alla larghezza di banda. Le informazioni vengono memorizzate nella cache e inviate in un secondo momento, man mano che le risorse di rete diventano disponibili. Questo tipo di mirroring è ideale per processi periodici come backup e archiviazione.

Il mirroring sincrono replica i volumi di dati in tempo reale per garantire una disponibilità continua. Lo scopo è quello di raggiungere un obiettivo RPO (Recovery Point Objective) di zero dati persi, grazie alla disponibilità di una copia dei dati importanti in caso di disastro su uno dei due storage array. La copia è identica ai dati di produzione in ogni momento perché ogni volta che viene eseguita una scrittura nel volume primario, viene eseguita una scrittura nel volume secondario. L'host non riceve una conferma che la scrittura è riuscita fino a quando il volume secondario non viene aggiornato con le modifiche apportate sul volume primario. Questo tipo di mirroring è ideale per scopi di business continuity come il disaster recovery.

## **Differenze tra i tipi di mirroring**

La seguente tabella descrive le principali differenze tra i due tipi di mirroring.

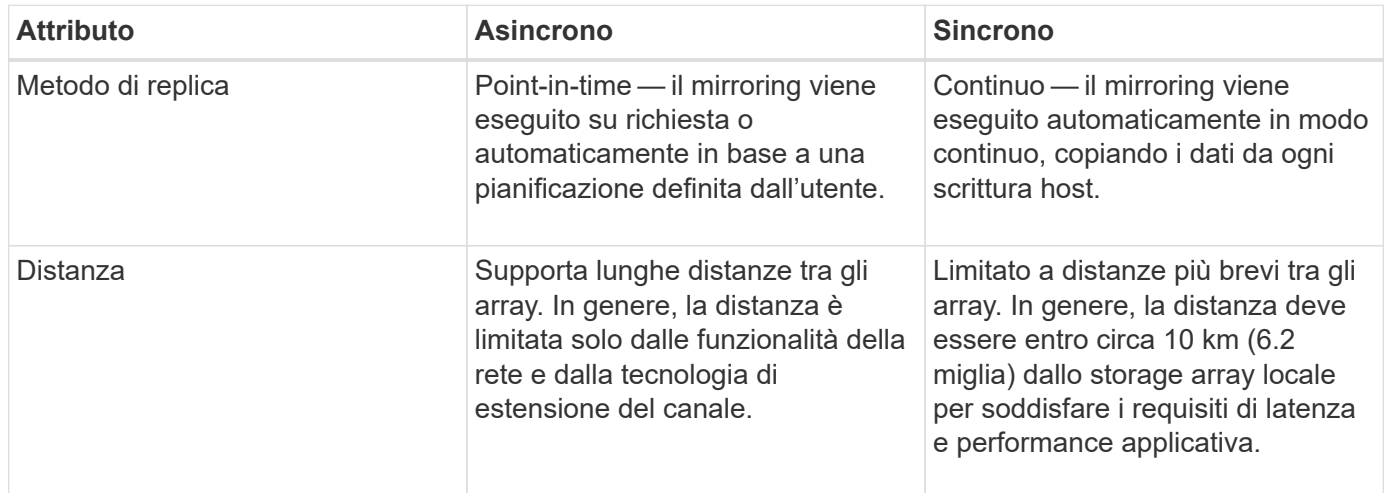

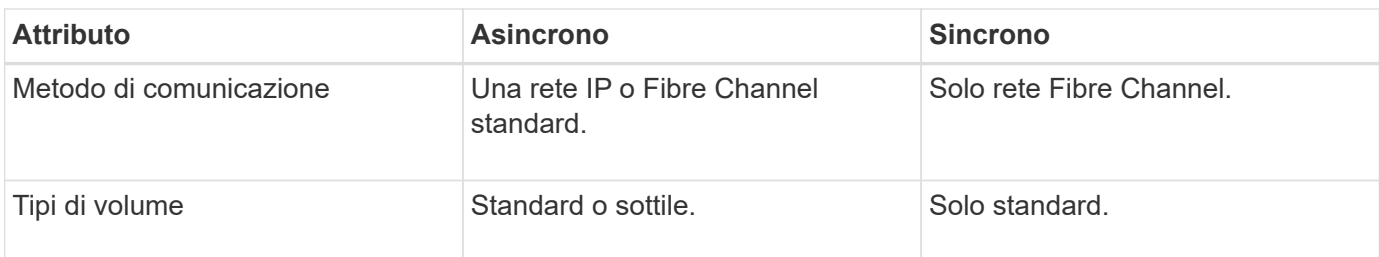

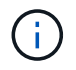

Per ulteriori informazioni sul funzionamento del mirroring nelle applicazioni SANtricity, consultare la guida in linea di Gestione sistema.

## **Flusso di lavoro di configurazione del mirroring**

È possibile configurare il mirroring asincrono o sincrono in Unified Manager, quindi utilizzare System Manager per gestire le sincronizzazioni.

#### **Workflow di mirroring asincrono**

Il mirroring asincrono coinvolge il seguente flusso di lavoro:

- 1. Eseguire la configurazione iniziale in Unified Manager:
	- a. Selezionare lo storage array locale come origine per il trasferimento dei dati.
	- b. Creare o selezionare un gruppo di coerenza mirror esistente, che è un contenitore per il volume primario sull'array locale e il volume secondario sull'array remoto. I volumi primario e secondario sono denominati "coppia mirrorata". Se si crea il gruppo di coerenza mirror per la prima volta, specificare se si desidera eseguire sincronizzazioni manuali o pianificate.
	- c. Selezionare un volume primario dall'array di storage locale, quindi determinarne la capacità riservata. La capacità riservata è la capacità fisica allocata da utilizzare per l'operazione di copia.
	- d. Selezionare un array di storage remoto come destinazione del trasferimento, un volume secondario, quindi determinarne la capacità riservata.
	- e. Avviare il trasferimento iniziale dei dati dal volume primario al volume secondario. A seconda delle dimensioni del volume, il trasferimento iniziale potrebbe richiedere diverse ore.
- 2. Verificare l'avanzamento della sincronizzazione iniziale:
	- a. In Unified Manager, avviare System Manager per l'array locale.
	- b. In System Manager, visualizzare lo stato dell'operazione di mirroring. Una volta completato il mirroring, lo stato della coppia mirrorata è "ottimale".
- 3. **Opzionale:** è possibile riprogrammare o eseguire manualmente i trasferimenti di dati successivi in System Manager. Solo i blocchi nuovi e modificati vengono trasferiti dal volume primario al volume secondario.

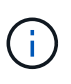

Poiché la replica asincrona è periodica, il sistema può consolidare i blocchi modificati e conservare la larghezza di banda della rete. L'impatto sul throughput di scrittura e sulla latenza di scrittura è minimo.

#### **Workflow di mirroring sincrono**

Il mirroring sincrono include il seguente flusso di lavoro:

- 1. Eseguire la configurazione iniziale in Unified Manager:
	- a. Selezionare un array di storage locale come origine per il trasferimento dei dati.
	- b. Selezionare un volume primario dall'array di storage locale.
	- c. Selezionare un array di storage remoto come destinazione per il trasferimento dei dati, quindi selezionare un volume secondario.
	- d. Selezionare le priorità di sincronizzazione e risincronizzazione.
	- e. Avviare il trasferimento iniziale dei dati dal volume primario al volume secondario. A seconda delle dimensioni del volume, il trasferimento iniziale potrebbe richiedere diverse ore.
- 2. Verificare l'avanzamento della sincronizzazione iniziale:
	- a. In Unified Manager, avviare System Manager per l'array locale.
	- b. In System Manager, visualizzare lo stato dell'operazione di mirroring. Una volta completato il mirroring, lo stato della coppia mirrorata è "ottimale". I due array tentano di rimanere sincronizzati con le normali operazioni. Solo i blocchi nuovi e modificati vengono trasferiti dal volume primario al volume secondario.
- 3. **Opzionale:** è possibile modificare le impostazioni di sincronizzazione in System Manager.

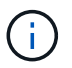

Poiché la replica sincrona è continua, il collegamento di replica tra i due siti deve fornire funzionalità di larghezza di banda sufficienti.

## **Terminologia mirrorata**

Scopri come si applicano i termini di mirroring al tuo storage array.

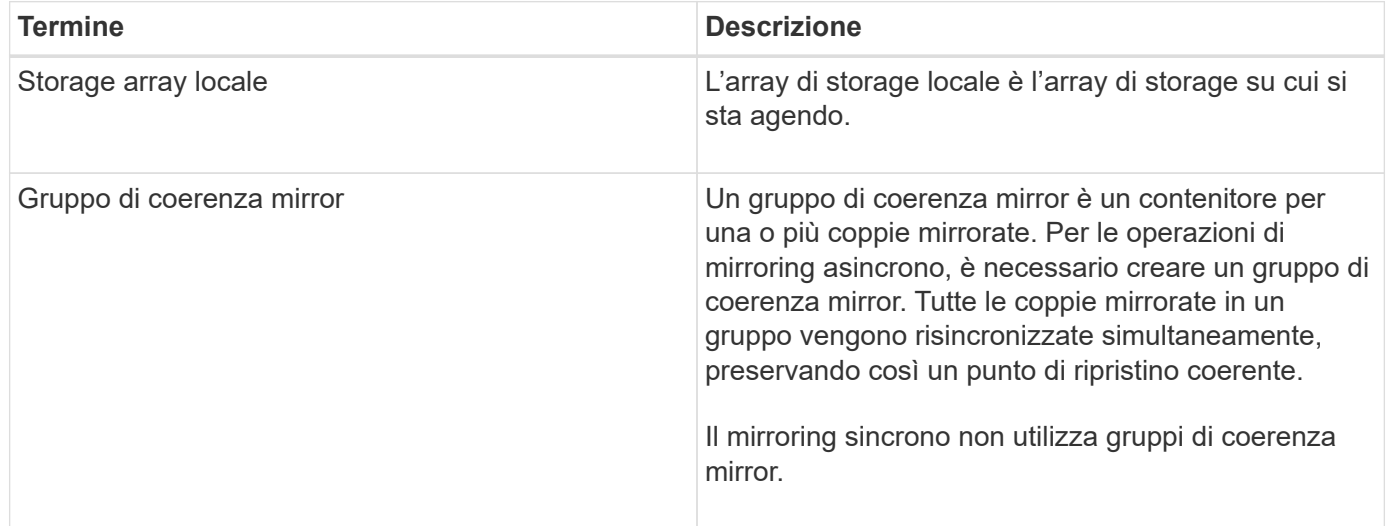

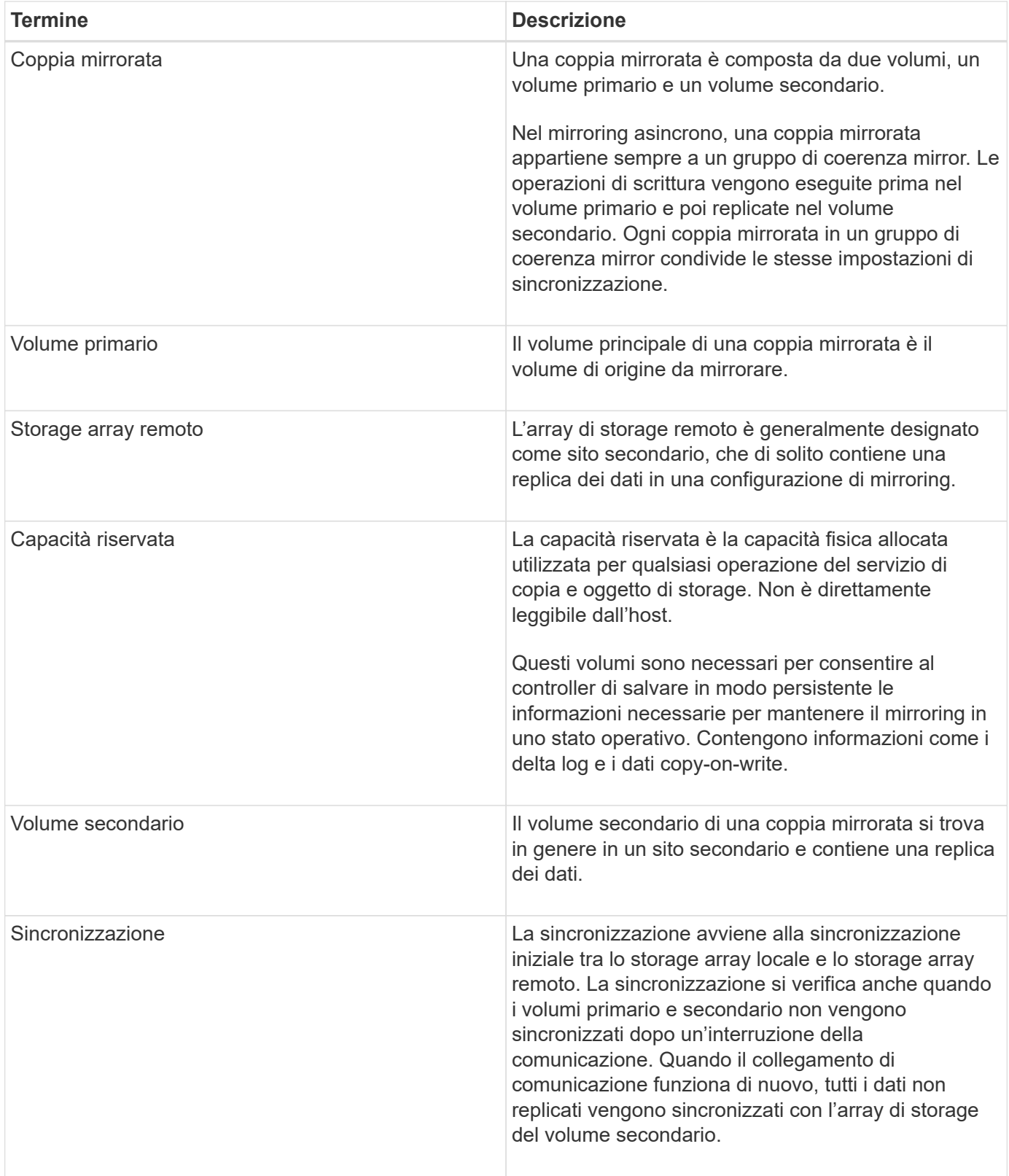

## **Requisiti per l'utilizzo del mirroring**

Se si prevede di configurare il mirroring, tenere presenti i seguenti requisiti.

#### **Gestore unificato SANtricity**

- Il servizio Web Services Proxy deve essere in esecuzione.
- Unified Manager deve essere in esecuzione sull'host locale tramite una connessione HTTPS.
- Unified Manager deve mostrare certificati SSL validi per lo storage array. È possibile accettare un certificato autofirmato o installare il proprio certificato di sicurezza utilizzando Unified Manager e accedere al **Certificate › Certificate Management** (Gestione certificati).

#### **Storage array**

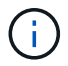

Il mirroring non è disponibile sullo storage array EF600.

- È necessario disporre di due array di storage.
- Ogni array di storage deve avere due controller.
- I due storage array devono essere rilevati in Unified Manager.
- Ciascun controller dell'array primario e secondario deve disporre di una porta di gestione Ethernet configurata e deve essere collegato alla rete.
- Gli array di storage dispongono di una versione firmware minima di 7.84. (Ciascuno di essi può eseguire diverse versioni del sistema operativo).
- È necessario conoscere la password per gli array di storage locali e remoti.
- È necessario disporre di capacità libera sufficiente sull'array di storage remoto per creare un volume secondario uguale o superiore al volume primario che si desidera eseguire il mirroring.
- Il mirroring asincrono è supportato sui controller con porte host Fibre Channel (FC) o iSCSI, mentre il mirroring sincrono è supportato solo sui controller con porte host FC.

#### **Requisiti di connettività**

Il mirroring tramite un'interfaccia FC (asincrona o sincrona) richiede quanto segue:

- Ogni controller dello storage array dedica la porta host FC con il numero più alto alle operazioni di mirroring.
- Se il controller dispone di porte FC di base e porte FC HIC (host Interface Card), la porta con il numero più alto si trova su un HIC. Tutti gli host connessi alla porta dedicata vengono disconnessi e non vengono accettate richieste di accesso all'host. Le richieste di i/o su questa porta vengono accettate solo dai controller che partecipano alle operazioni di mirroring.
- Le porte di mirroring dedicate devono essere collegate a un ambiente fabric FC che supporti le interfacce del servizio di directory e del servizio di nomi. In particolare, FC-al e point-to-point non sono supportati come opzioni di connettività tra i controller che partecipano a relazioni mirror.

Il mirroring tramite un'interfaccia iSCSI (solo asincrona) richiede quanto segue:

- A differenza di FC, iSCSI non richiede una porta dedicata. Quando si utilizza il mirroring asincrono in ambienti iSCSI, non è necessario dedicare alcuna delle porte iSCSI front-end dello storage array per l'utilizzo con il mirroring asincrono; tali porte sono condivise sia per il traffico mirror asincrono che per le connessioni i/o host-to-array.
- Il controller mantiene un elenco di sistemi storage remoti con i quali l'iSCSI Initiator tenta di stabilire una sessione. La prima porta che stabilisce correttamente una connessione iSCSI viene utilizzata per tutte le comunicazioni successive con l'array di storage remoto. Se la comunicazione non riesce, viene tentata una nuova sessione utilizzando tutte le porte disponibili.
- Le porte iSCSI sono configurate a livello di array porta per porta. La comunicazione tra controller per la messaggistica di configurazione e il trasferimento dei dati utilizza le impostazioni globali, incluse le impostazioni per:
	- VLAN: Per comunicare, i sistemi locali e remoti devono avere la stessa impostazione VLAN
	- Porta di ascolto iSCSI
	- Frame jumbo
	- Priorità Ethernet

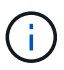

La comunicazione tra controller iSCSI deve utilizzare una porta di connessione host e non la porta Ethernet di gestione.

#### **Volumi mirrorati candidati**

- Il livello RAID, i parametri di caching e le dimensioni dei segmenti possono essere diversi sui volumi primari e secondari di una coppia mirrorata.
- Il volume secondario deve essere grande almeno quanto il volume primario.
- Un volume può partecipare a una sola relazione di mirroring.
- Per una coppia sincrona con mirroring, i volumi primario e secondario devono essere volumi standard. Non possono essere volumi thin o volumi snapshot.
- Per il mirroring sincrono, esistono limiti al numero di volumi supportati su un determinato array di storage. Assicurarsi che il numero di volumi configurati sull'array di storage sia inferiore al limite supportato. Quando il mirroring sincrono è attivo, i due volumi di capacità riservata creati vengono conteggiati rispetto al limite di volume.

#### **Capacità riservata**

Mirroring asincrono:

- Un volume a capacità riservata è necessario per un volume primario e per un volume secondario in una coppia mirrorata per la registrazione delle informazioni di scrittura per il ripristino da ripristini del controller e altre interruzioni temporanee.
- Poiché sia il volume primario che il volume secondario di una coppia mirrorata richiedono ulteriore capacità riservata, è necessario assicurarsi di disporre di capacità libera su entrambi gli array di storage nella relazione mirror.

#### Mirroring sincrono:

- La capacità riservata è necessaria per un volume primario e per un volume secondario per la registrazione delle informazioni di scrittura per il ripristino da ripristini del controller e altre interruzioni temporanee.
- I volumi di capacità riservati vengono creati automaticamente quando viene attivato il mirroring sincrono. Poiché sia il volume primario che il volume secondario di una coppia mirrorata richiedono capacità riservata, è necessario assicurarsi di disporre di una capacità libera sufficiente su entrambi gli array di storage che partecipano alla relazione di mirroring sincrono.

#### **Funzione di protezione del disco**

- Se si utilizzano dischi sicuri, il volume primario e il volume secondario devono disporre di impostazioni di sicurezza compatibili. Questa restrizione non viene applicata; pertanto, è necessario verificarla da soli.
- Se si utilizzano dischi sicuri, il volume primario e il volume secondario devono utilizzare lo stesso tipo di

disco. Questa restrizione non viene applicata; pertanto, è necessario verificarla da soli.

• Se si utilizza Data Assurance (da), il volume primario e il volume secondario devono avere le stesse impostazioni da.

# <span id="page-8-0"></span>**Come fare**

## **Creare una coppia asincrona con mirroring**

Per configurare il mirroring asincrono, si crea una coppia mirrorata che include un volume primario sull'array locale e un volume secondario sull'array remoto.

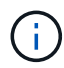

Questa funzione non è disponibile sui sistemi storage EF600 o EF300.

#### **Prima di iniziare**

Prima di creare una coppia mirrorata, soddisfare i seguenti requisiti per Unified Manager:

- Il servizio Web Services Proxy deve essere in esecuzione.
- Unified Manager deve essere in esecuzione sull'host locale tramite una connessione HTTPS.
- Unified Manager deve mostrare certificati SSL validi per lo storage array. È possibile accettare un certificato autofirmato o installare il proprio certificato di sicurezza utilizzando Unified Manager e accedere al **Certificate › Certificate Management** (Gestione certificati).

Assicurarsi inoltre di soddisfare i seguenti requisiti per gli array di storage:

- Ogni array di storage deve avere due controller.
- I due storage array devono essere rilevati in Unified Manager.
- Ciascun controller dell'array primario e secondario deve disporre di una porta di gestione Ethernet configurata e deve essere collegato alla rete.
- Gli array di storage dispongono di una versione firmware minima di 7.84. (Ciascuno di essi può eseguire diverse versioni del sistema operativo).
- È necessario conoscere la password per gli array di storage locali e remoti.
- È necessario disporre di capacità libera sufficiente sull'array di storage remoto per creare un volume secondario uguale o superiore al volume primario che si desidera eseguire il mirroring.
- Gli array di storage locali e remoti sono collegati tramite un fabric Fibre Channel o un'interfaccia iSCSI.
- Sono stati creati i volumi primario e secondario che si desidera utilizzare nella relazione di mirroring asincrono.

#### **A proposito di questa attività**

Il processo per creare una coppia asincrona con mirroring è una procedura multi-step.

#### **Fase 1: Creare o selezionare un gruppo di coerenza mirror**

È possibile creare un nuovo gruppo di coerenza mirror o selezionarne uno esistente.

#### **Prima di iniziare**

• Per creare un nuovo gruppo di coerenza mirror, è necessario rilevare gli array di storage locali e remoti in Unified Manager.

#### **A proposito di questa attività**

Un gruppo di coerenza mirror è un contenitore per i volumi primario e secondario (la coppia mirrorata) e specifica il metodo di risincronizzazione desiderato (manuale o automatico) per tutte le coppie del gruppo.

#### **Fasi**

- 1. Dalla pagina **Manage** (Gestisci), selezionare l'array di storage locale che si desidera utilizzare per l'origine.
- 2. Selezionare **azioni › Crea coppia di mirroring asincrono**.

Viene visualizzata la procedura guidata **Create Asynchronous Mirrored Pair**.

3. Selezionare un gruppo di coerenza mirror esistente o crearne uno nuovo.

Per selezionare un gruppo esistente, assicurarsi che sia selezionato **un gruppo di coerenza mirror esistente**, quindi selezionare il gruppo dalla tabella. Un gruppo di coerenza può includere più coppie mirrorate.

Per creare un nuovo gruppo, procedere come segue:

- a. Selezionare **Un nuovo gruppo di coerenza mirror**, quindi fare clic su **Avanti**.
- b. Immettere un nome univoco che descriva meglio i dati sui volumi che verranno mirrorati tra i due array di storage. Un nome può essere composto solo da lettere, numeri e caratteri speciali di sottolineatura (\_), trattino (-) e il segno hash ( n.). Un nome non può superare i 30 caratteri e non può contenere spazi.
- c. Selezionare l'array di storage remoto su cui si desidera stabilire una relazione mirror con l'array di storage locale.

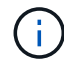

Se lo storage array remoto è protetto da password, il sistema richiede una password.

- d. Scegliere se sincronizzare le coppie mirrorate manualmente o automaticamente:
	- **Manuale** selezionare questa opzione per avviare manualmente la sincronizzazione per tutte le coppie mirrorate all'interno di questo gruppo. Tenere presente che per eseguire una risincronizzazione in un secondo momento, è necessario avviare System Manager per l'array di storage primario, quindi andare al **Storage › Asynchronous Mirroring**, selezionare il gruppo dalla scheda **Mirror Consistency Groups**, quindi selezionare **More › Manually resincronize**.
	- **Automatico** selezionare l'intervallo desiderato in **minuti**, **ore** o **giorni**, dall'inizio dell'aggiornamento precedente all'inizio dell'aggiornamento successivo. Ad esempio, se l'intervallo di sincronizzazione è impostato su 30 minuti e il processo di sincronizzazione inizia alle 16:00, il processo successivo inizia alle 16:30
- e. Selezionare le impostazioni di avviso desiderate:
	- Per le sincronizzazioni manuali, specificare la soglia (definita dalla percentuale della capacità rimanente) per la ricezione degli avvisi.
	- Per le sincronizzazioni automatiche, è possibile impostare tre metodi di avviso: quando la sincronizzazione non è stata completata in un determinato periodo di tempo, quando i dati del punto di ripristino sull'array remoto sono più vecchi di un limite di tempo specifico e quando la capacità riservata si avvicina a una soglia specifica (definita dalla percentuale della capacità rimanente).
- 4. Selezionare **Avanti** e passare a. [Fase 2: Selezionare il volume principale](#page-10-0).

Se è stato definito un nuovo gruppo di coerenza mirror, Unified Manager crea prima il gruppo di coerenza

mirror sull'array di storage locale, quindi crea il gruppo di coerenza mirror sull'array di storage remoto. È possibile visualizzare e gestire il gruppo di coerenza mirror avviando System Manager per ciascun array.

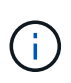

Se Unified Manager crea correttamente il gruppo di coerenza mirror sull'array di storage locale, ma non lo crea sull'array di storage remoto, elimina automaticamente il gruppo di coerenza mirror dall'array di storage locale. Se si verifica un errore mentre Unified Manager sta tentando di eliminare il gruppo di coerenza mirror, è necessario eliminarlo manualmente.

#### <span id="page-10-0"></span>**Fase 2: Selezionare il volume principale**

Selezionare il volume primario che si desidera utilizzare nella relazione mirror e allocare la capacità riservata.

#### **Prima di iniziare**

• È necessario aver creato il volume primario sull'array di storage locale che si desidera utilizzare nella relazione di mirroring asincrono.

#### **A proposito di questa attività**

Quando si seleziona un volume primario sull'array di storage locale, il sistema visualizza un elenco di tutti i volumi idonei per la coppia mirrorata. I volumi non idonei all'utilizzo non vengono visualizzati nell'elenco.

Tutti i volumi aggiunti al gruppo di coerenza mirror sull'array di storage locale avranno il ruolo principale nella relazione mirror.

#### **Fasi**

- 1. Dall'elenco dei volumi idonei, selezionare un volume che si desidera utilizzare come volume primario, quindi fare clic su **Avanti** per allocare la capacità riservata.
- 2. Dall'elenco dei candidati idonei, selezionare la capacità riservata per il volume primario.

Tenere presenti le seguenti linee guida:

- L'impostazione predefinita per la capacità riservata è il 20% della capacità del volume di base, e di solito questa capacità è sufficiente. Se si modifica la percentuale, fare clic su **Aggiorna candidati**.
- La capacità richiesta varia in base alla frequenza e alle dimensioni delle scritture i/o nel volume primario e al tempo necessario per mantenere la capacità.
- In generale, scegliere una capacità più elevata per la capacità riservata se si verifica una o entrambe le seguenti condizioni:
	- Si intende mantenere la coppia mirrorata per un lungo periodo di tempo.
	- Una grande percentuale di blocchi di dati cambierà sul volume primario a causa dell'intensa attività di i/O. Utilizzare dati storici sulle performance o altre utility del sistema operativo per determinare l'attività i/o tipica del volume primario.
- 3. Selezionare **Avanti** e passare a. [Fase 3: Selezionare il volume secondario.](#page-10-1)

#### <span id="page-10-1"></span>**Fase 3: Selezionare il volume secondario**

Selezionare il volume secondario che si desidera utilizzare nella relazione di mirroring e allocare la capacità riservata.

#### **Prima di iniziare**

• È necessario aver creato il volume secondario sull'array di storage remoto che si desidera utilizzare nella relazione di mirroring asincrono.

• Il volume secondario deve essere grande almeno quanto il volume primario.

#### **A proposito di questa attività**

Quando si seleziona un volume secondario sull'array di storage remoto, il sistema visualizza un elenco di tutti i volumi idonei per la coppia mirrorata. I volumi non idonei all'utilizzo non vengono visualizzati nell'elenco.

Tutti i volumi aggiunti al gruppo di coerenza mirror sull'array di storage remoto avranno il ruolo secondario nella relazione mirror.

#### **Fasi**

- 1. Dall'elenco dei volumi idonei, selezionare un volume che si desidera utilizzare come volume secondario nella coppia mirrorata, quindi fare clic su **Avanti** per allocare la capacità riservata.
- 2. Dall'elenco dei candidati idonei, selezionare la capacità riservata per il volume secondario.

Tenere presenti le seguenti linee guida:

- L'impostazione predefinita per la capacità riservata è il 20% della capacità del volume di base, e di solito questa capacità è sufficiente. Se si modifica la percentuale, fare clic su **Aggiorna candidati**.
- La capacità richiesta varia in base alla frequenza e alle dimensioni delle scritture i/o nel volume primario e al tempo necessario per mantenere la capacità.
- In generale, scegliere una capacità più elevata per la capacità riservata se si verifica una o entrambe le seguenti condizioni:
	- Si intende mantenere la coppia mirrorata per un lungo periodo di tempo.
	- Una grande percentuale di blocchi di dati cambierà sul volume primario a causa dell'intensa attività di i/O. Utilizzare dati storici sulle performance o altre utility del sistema operativo per determinare l'attività i/o tipica del volume primario.
- 3. Selezionare **fine** per completare la sequenza di mirroring asincrono.

#### **Risultati**

Unified Manager esegue le seguenti operazioni:

- Avvia la sincronizzazione iniziale tra lo storage array locale e lo storage array remoto.
- Se il volume sottoposto a mirroring è un volume sottile, solo i blocchi sottoposti a provisioning (capacità allocata anziché capacità riportata) vengono trasferiti al volume secondario durante la sincronizzazione iniziale. In questo modo si riduce la quantità di dati da trasferire per completare la sincronizzazione iniziale.
- Crea la capacità riservata per la coppia mirrorata sull'array di storage locale e sull'array di storage remoto.

## **Creare una coppia sincrona con mirroring**

Per configurare il mirroring sincrono, creare una coppia mirrorata che includa un volume primario sull'array locale e un volume secondario sull'array remoto.

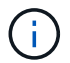

Questa funzione non è disponibile sui sistemi storage EF600 o EF300.

#### **Prima di iniziare**

Prima di creare una coppia mirrorata, soddisfare i seguenti requisiti per Unified Manager:

• Il servizio Web Services Proxy deve essere in esecuzione.

- Unified Manager deve essere in esecuzione sull'host locale tramite una connessione HTTPS.
- Unified Manager deve mostrare certificati SSL validi per lo storage array. È possibile accettare un certificato autofirmato o installare il proprio certificato di sicurezza utilizzando Unified Manager e accedere al **Certificate › Certificate Management** (Gestione certificati).

Assicurarsi inoltre di soddisfare i seguenti requisiti per gli array di storage:

- I due storage array che si intende utilizzare per il mirroring vengono rilevati in Unified Manager.
- Ogni array di storage deve avere due controller.
- Ciascun controller dell'array primario e secondario deve disporre di una porta di gestione Ethernet configurata e deve essere collegato alla rete.
- Gli array di storage dispongono di una versione firmware minima di 7.84. (Ciascuno di essi può eseguire diverse versioni del sistema operativo).
- È necessario conoscere la password per gli array di storage locali e remoti.
- Gli array di storage locali e remoti sono collegati tramite un fabric Fibre Channel.
- Sono stati creati i volumi primario e secondario che si desidera utilizzare nella relazione di mirroring sincrono.

#### **A proposito di questa attività**

Il processo per creare coppie sincrone mirrorate è una procedura multi-step.

#### **Fase 1: Selezionare il volume principale**

Selezionare il volume primario che si desidera utilizzare nella relazione di mirroring sincrono.

#### **Prima di iniziare**

- È necessario aver creato il volume primario che si desidera utilizzare nella relazione di mirroring sincrono.
- Il volume primario deve essere un volume standard. Non può essere un volume thin o un volume snapshot.

#### **A proposito di questa attività**

Quando si seleziona un volume primario sull'array di storage locale, il sistema visualizza un elenco di tutti i volumi idonei per la coppia mirrorata. I volumi non idonei all'utilizzo non vengono visualizzati nell'elenco.

Il volume selezionato contiene il ruolo principale nella relazione mirror.

#### **Fasi**

- 1. Dalla pagina **Manage** (Gestisci), selezionare l'array di storage locale che si desidera utilizzare per l'origine.
- 2. Selezionare **azioni › Crea coppia sincrona con mirroring**.

Viene visualizzata la procedura guidata **Create Synchronous Mirrored Pair**.

- 3. Dall'elenco dei volumi idonei, selezionare un volume che si desidera utilizzare come volume principale nel mirror.
- 4. Selezionare **Avanti** e passare a. [Fase 2: Selezionare il volume secondario.](#page-12-0)

#### <span id="page-12-0"></span>**Fase 2: Selezionare il volume secondario**

Selezionare il volume secondario che si desidera utilizzare nella relazione di mirroring.

#### **Prima di iniziare**

- È necessario aver creato il volume secondario che si desidera utilizzare nella relazione di mirroring sincrono.
- Il volume secondario deve essere un volume standard. Non può essere un volume thin o un volume snapshot.
- Il volume secondario deve essere grande almeno quanto il volume primario.

#### **A proposito di questa attività**

Quando si seleziona un volume secondario sull'array di storage remoto, il sistema visualizza un elenco di tutti i volumi idonei per la coppia mirrorata. I volumi non idonei all'utilizzo non vengono visualizzati nell'elenco.

Il volume selezionato avrà il ruolo secondario nella relazione mirror.

#### **Fasi**

1. Selezionare l'array di storage remoto su cui si desidera stabilire una relazione mirror con l'array di storage locale.

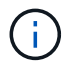

Se lo storage array remoto è protetto da password, il sistema richiede una password.

- Gli array di storage sono elencati in base al nome dell'array di storage. Se non si è nominato un array di storage, questo verrà elencato come "senza nome".
- Se lo storage array che si desidera utilizzare non è presente nell'elenco, assicurarsi che sia stato rilevato in Unified Manager.
- 2. Dall'elenco dei volumi idonei, selezionare un volume che si desidera utilizzare come volume secondario nel mirror.

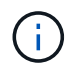

Se si sceglie un volume secondario con una capacità superiore a quella del volume primario, la capacità utilizzabile viene limitata alle dimensioni del volume primario.

3. Fare clic su **Avanti** e passare a. [Fase 3: Selezionare le impostazioni di sincronizzazione](#page-13-0).

#### <span id="page-13-0"></span>**Fase 3: Selezionare le impostazioni di sincronizzazione**

Selezionare le impostazioni che determinano la modalità di sincronizzazione dei dati dopo un'interruzione della comunicazione.

#### **A proposito di questa attività**

È possibile impostare la priorità con cui il proprietario del controller del volume primario sincronizza i dati con il volume secondario dopo un'interruzione della comunicazione. È inoltre necessario selezionare il criterio di risincronizzazione, manuale o automatico.

#### **Fasi**

1. Utilizzare la barra di scorrimento per impostare la priorità di sincronizzazione.

La priorità di sincronizzazione determina la quantità di risorse di sistema utilizzate per completare la sincronizzazione iniziale e l'operazione di risincronizzazione dopo un'interruzione della comunicazione rispetto alle richieste di i/o del servizio.

La priorità impostata in questa finestra di dialogo si applica sia al volume primario che al volume secondario. È possibile modificare la velocità sul volume primario in un secondo momento accedendo a System Manager e selezionando il **Storage › Synchronous Mirroring › More › Edit Settings**

(Storage[mirroring sincrono > Altro > Modifica impostazioni).

Sono disponibili cinque tassi di priorità di sincronizzazione:

- Più basso
- Basso
- Medio
- Alto
- Massimo se la priorità di sincronizzazione è impostata sulla velocità più bassa, l'attività di i/o ha la priorità e l'operazione di risincronizzazione richiede più tempo. Se la priorità di sincronizzazione è impostata sulla velocità massima, l'operazione di risincronizzazione viene assegnata alla priorità, ma l'attività di i/o per l'array di storage potrebbe risentirne.
- 2. Scegliere se risincronizzare le coppie mirrorate sull'array di storage remoto manualmente o automaticamente.
	- **Manuale** (opzione consigliata) selezionare questa opzione per richiedere la ripresa manuale della sincronizzazione dopo il ripristino della comunicazione su una coppia mirrorata. Questa opzione offre la migliore opportunità per il ripristino dei dati.
	- **Automatico** selezionare questa opzione per avviare la risincronizzazione automaticamente dopo il ripristino della comunicazione su una coppia mirrorata. Per riprendere manualmente la sincronizzazione, accedere a System Manager e selezionare **Storage › Synchronous Mirroring**, evidenziare la coppia mirrorata nella tabella e selezionare **Resume** sotto **More**.
- 3. Fare clic su **fine** per completare la sequenza di mirroring sincrono.

#### **Risultati**

Una volta attivato il mirroring, il sistema esegue le seguenti operazioni:

- Avvia la sincronizzazione iniziale tra lo storage array locale e lo storage array remoto.
- Imposta la priorità di sincronizzazione e il criterio di risincronizzazione.
- Riserva la porta con il numero più alto dell'HIC del controller per la trasmissione dei dati mirror.

Le richieste di i/o ricevute su questa porta vengono accettate solo dal proprietario del controller preferito remoto del volume secondario nella coppia mirrorata. (Sono consentite prenotazioni sul volume primario).

• Crea due volumi di capacità riservata, uno per ciascun controller, che vengono utilizzati per la registrazione delle informazioni di scrittura per il ripristino da ripristini del controller e altre interruzioni temporanee.

La capacità di ciascun volume è di 128 MiB. Tuttavia, se i volumi sono collocati in un pool, 4 GiB saranno riservati per ogni volume.

#### **Al termine**

Accedere a System Manager e selezionare **Home › View Operations in Progress** (Visualizza operazioni in corso) per visualizzare l'avanzamento dell'operazione di mirroring sincrono. Questa operazione può essere lunga e può influire sulle prestazioni del sistema.

## <span id="page-14-0"></span>**FAQ**

## **Cosa è necessario sapere prima di creare un gruppo di coerenza mirror?**

Seguire queste linee guida prima di creare un gruppo di coerenza mirror.

Soddisfare i seguenti requisiti per Unified Manager:

- Il servizio Web Services Proxy deve essere in esecuzione.
- Unified Manager deve essere in esecuzione sull'host locale tramite una connessione HTTPS.
- Unified Manager deve mostrare certificati SSL validi per lo storage array. È possibile accettare un certificato autofirmato o installare il proprio certificato di sicurezza utilizzando Unified Manager e accedere al **Certificate › Certificate Management** (Gestione certificati).

Assicurarsi inoltre di soddisfare i seguenti requisiti per gli array di storage:

- I due storage array devono essere rilevati in Unified Manager.
- Ogni array di storage deve avere due controller.
- Ciascun controller dell'array primario e secondario deve disporre di una porta di gestione Ethernet configurata e deve essere collegato alla rete.
- Gli array di storage dispongono di una versione firmware minima di 7.84. (Ciascuno di essi può eseguire diverse versioni del sistema operativo).
- È necessario conoscere la password per gli array di storage locali e remoti.
- Gli array di storage locali e remoti sono collegati tramite un fabric Fibre Channel o un'interfaccia iSCSI.

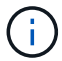

Questa funzione non è disponibile sui sistemi storage EF600 o EF300.

## **Cosa occorre sapere prima di creare una coppia mirrorata?**

Prima di creare una coppia mirrorata, seguire queste linee guida.

- È necessario disporre di due array di storage.
- Ogni array di storage deve avere due controller.
- I due storage array devono essere rilevati in Unified Manager.
- Ciascun controller dell'array primario e secondario deve disporre di una porta di gestione Ethernet configurata e deve essere collegato alla rete.
- Gli array di storage dispongono di una versione firmware minima di 7.84. (Ciascuno di essi può eseguire diverse versioni del sistema operativo).
- È necessario conoscere la password per gli array di storage locali e remoti.
- È necessario disporre di capacità libera sufficiente sull'array di storage remoto per creare un volume secondario uguale o superiore al volume primario che si desidera eseguire il mirroring.
- Il mirroring asincrono è supportato sui controller con porte host Fibre Channel (FC) o iSCSI, mentre il mirroring sincrono è supportato solo sui controller con porte host FC.

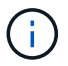

Questa funzione non è disponibile sui sistemi storage EF600 o EF300.

## **Perché dovrei modificare questa percentuale?**

La capacità riservata corrisponde in genere al 20% del volume di base per le operazioni di mirroring asincrono. Di solito questa capacità è sufficiente.

La capacità necessaria varia in base alla frequenza e alle dimensioni delle scritture i/o nel volume di base e alla durata dell'utilizzo del servizio di copia dell'oggetto di storage. In generale, scegliere una percentuale maggiore per la capacità riservata se sussistono una o entrambe le seguenti condizioni:

- Se la durata di un'operazione di copia del servizio di un oggetto di storage specifico sarà molto lunga.
- Se una grande percentuale di blocchi di dati cambia sul volume di base a causa di un'intensa attività di i/O. Utilizza dati storici sulle performance o altre utility del sistema operativo per determinare l'attività i/o tipica del volume di base.

## **Perché vengono visualizzati più candidati con capacità riservata?**

Se in un pool o gruppo di volumi sono presenti più volumi che soddisfano la percentuale di capacità selezionata per l'oggetto di storage, verranno visualizzati più volumi candidati.

È possibile aggiornare l'elenco dei candidati consigliati modificando la percentuale di spazio su disco fisico che si desidera riservare sul volume di base per le operazioni del servizio di copia. I candidati migliori vengono visualizzati in base alla selezione effettuata.

## **Perché non vengono visualizzati tutti i volumi?**

Quando si seleziona un volume primario per una coppia mirrorata, un elenco mostra tutti i volumi idonei.

I volumi non idonei all'utilizzo non vengono visualizzati nell'elenco. I volumi potrebbero non essere idonei per uno dei seguenti motivi:

- Il volume non è ottimale.
- Il volume sta già partecipando a una relazione di mirroring.
- Per il mirroring sincrono, i volumi primario e secondario di una coppia mirrorata devono essere volumi standard. Non possono essere volumi thin o volumi snapshot.
- Per il mirroring asincrono, i thin volumi devono avere l'espansione automatica abilitata.

## **Perché non vengono visualizzati tutti i volumi sull'array di storage remoto?**

Quando si seleziona un volume secondario nell'array di storage remoto, un elenco mostra tutti i volumi idonei per la coppia mirrorata.

I volumi non idonei per l'utilizzo non vengono visualizzati nell'elenco. I volumi potrebbero non essere idonei per uno dei seguenti motivi:

- Il volume non è un volume standard, ad esempio un volume snapshot.
- Il volume non è ottimale.
- Il volume sta già partecipando a una relazione di mirroring.
- Per il mirroring asincrono, gli attributi del thin volume tra il volume primario e il volume secondario non

corrispondono.

- Se si utilizza Data Assurance (da), il volume primario e il volume secondario devono avere le stesse impostazioni da.
	- Se il volume primario è abilitato da, il volume secondario deve essere abilitato da.
	- Se il volume primario non è abilitato da, il volume secondario non deve essere abilitato da.

## **Qual è l'impatto della priorità di sincronizzazione sulle velocità di sincronizzazione?**

La priorità di sincronizzazione definisce il tempo di elaborazione allocato per le attività di sincronizzazione in relazione alle prestazioni del sistema.

Il proprietario del controller del volume primario esegue questa operazione in background. Allo stesso tempo, il proprietario del controller elabora le scritture i/o locali nel volume primario e le scritture remote associate nel volume secondario. Poiché la risincronizzazione distoglie le risorse di elaborazione del controller dall'attività di i/o, la risincronizzazione può avere un impatto sulle prestazioni dell'applicazione host.

Tenere presenti queste linee guida per determinare il tempo necessario per una priorità di sincronizzazione e il modo in cui le priorità di sincronizzazione possono influire sulle prestazioni del sistema.

Sono disponibili i seguenti tassi di priorità:

- Più basso
- Basso
- Medio
- Alto
- Massimo

Il tasso di priorità più basso supporta le prestazioni del sistema, ma la risincronizzazione richiede più tempo. Il tasso di priorità più elevato supporta la risincronizzazione, ma le prestazioni del sistema potrebbero essere compromesse.

Queste linee guida approssimano le differenze tra le priorità.

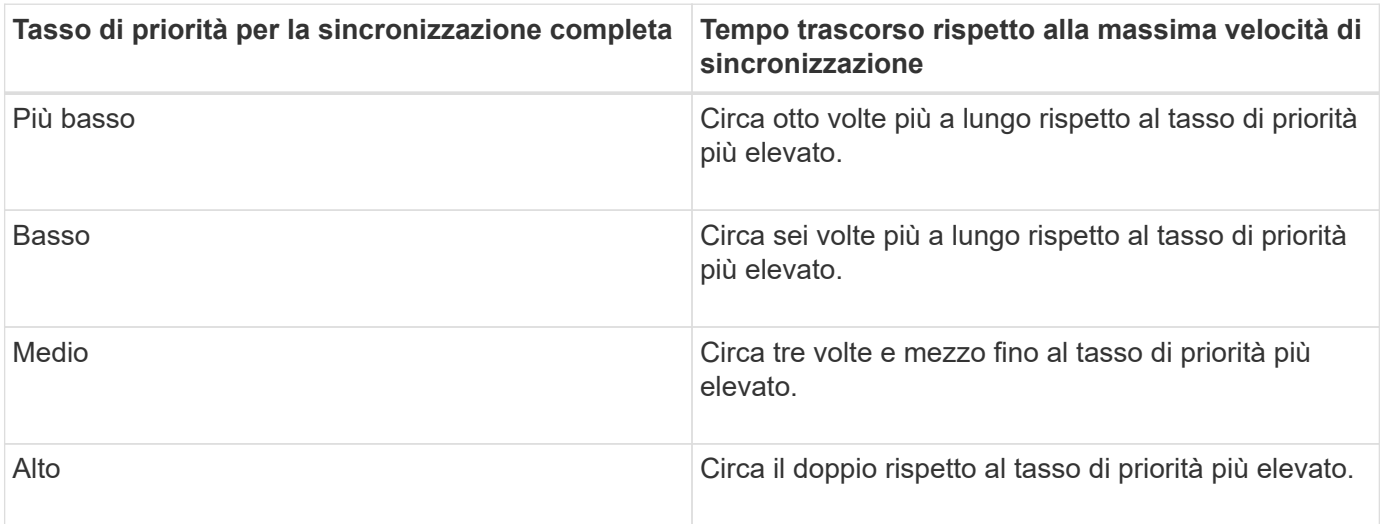

Le dimensioni del volume e i carichi della velocità di i/o dell'host influiscono sui confronti dei tempi di

## **Perché si consiglia di utilizzare una policy di sincronizzazione manuale?**

La risincronizzazione manuale è consigliata perché consente di gestire il processo di risincronizzazione in modo da offrire la migliore opportunità di recupero dei dati.

Se si utilizza un criterio di risincronizzazione automatica e si verificano problemi di comunicazione intermittente durante la risincronizzazione, i dati sul volume secondario potrebbero essere temporaneamente danneggiati. Una volta completata la risincronizzazione, i dati vengono corretti.

#### **Informazioni sul copyright**

Copyright © 2024 NetApp, Inc. Tutti i diritti riservati. Stampato negli Stati Uniti d'America. Nessuna porzione di questo documento soggetta a copyright può essere riprodotta in qualsiasi formato o mezzo (grafico, elettronico o meccanico, inclusi fotocopie, registrazione, nastri o storage in un sistema elettronico) senza previo consenso scritto da parte del detentore del copyright.

Il software derivato dal materiale sottoposto a copyright di NetApp è soggetto alla seguente licenza e dichiarazione di non responsabilità:

IL PRESENTE SOFTWARE VIENE FORNITO DA NETAPP "COSÌ COM'È" E SENZA QUALSIVOGLIA TIPO DI GARANZIA IMPLICITA O ESPRESSA FRA CUI, A TITOLO ESEMPLIFICATIVO E NON ESAUSTIVO, GARANZIE IMPLICITE DI COMMERCIABILITÀ E IDONEITÀ PER UNO SCOPO SPECIFICO, CHE VENGONO DECLINATE DAL PRESENTE DOCUMENTO. NETAPP NON VERRÀ CONSIDERATA RESPONSABILE IN ALCUN CASO PER QUALSIVOGLIA DANNO DIRETTO, INDIRETTO, ACCIDENTALE, SPECIALE, ESEMPLARE E CONSEQUENZIALE (COMPRESI, A TITOLO ESEMPLIFICATIVO E NON ESAUSTIVO, PROCUREMENT O SOSTITUZIONE DI MERCI O SERVIZI, IMPOSSIBILITÀ DI UTILIZZO O PERDITA DI DATI O PROFITTI OPPURE INTERRUZIONE DELL'ATTIVITÀ AZIENDALE) CAUSATO IN QUALSIVOGLIA MODO O IN RELAZIONE A QUALUNQUE TEORIA DI RESPONSABILITÀ, SIA ESSA CONTRATTUALE, RIGOROSA O DOVUTA A INSOLVENZA (COMPRESA LA NEGLIGENZA O ALTRO) INSORTA IN QUALSIASI MODO ATTRAVERSO L'UTILIZZO DEL PRESENTE SOFTWARE ANCHE IN PRESENZA DI UN PREAVVISO CIRCA L'EVENTUALITÀ DI QUESTO TIPO DI DANNI.

NetApp si riserva il diritto di modificare in qualsiasi momento qualunque prodotto descritto nel presente documento senza fornire alcun preavviso. NetApp non si assume alcuna responsabilità circa l'utilizzo dei prodotti o materiali descritti nel presente documento, con l'eccezione di quanto concordato espressamente e per iscritto da NetApp. L'utilizzo o l'acquisto del presente prodotto non comporta il rilascio di una licenza nell'ambito di un qualche diritto di brevetto, marchio commerciale o altro diritto di proprietà intellettuale di NetApp.

Il prodotto descritto in questa guida può essere protetto da uno o più brevetti degli Stati Uniti, esteri o in attesa di approvazione.

LEGENDA PER I DIRITTI SOTTOPOSTI A LIMITAZIONE: l'utilizzo, la duplicazione o la divulgazione da parte degli enti governativi sono soggetti alle limitazioni indicate nel sottoparagrafo (b)(3) della clausola Rights in Technical Data and Computer Software del DFARS 252.227-7013 (FEB 2014) e FAR 52.227-19 (DIC 2007).

I dati contenuti nel presente documento riguardano un articolo commerciale (secondo la definizione data in FAR 2.101) e sono di proprietà di NetApp, Inc. Tutti i dati tecnici e il software NetApp forniti secondo i termini del presente Contratto sono articoli aventi natura commerciale, sviluppati con finanziamenti esclusivamente privati. Il governo statunitense ha una licenza irrevocabile limitata, non esclusiva, non trasferibile, non cedibile, mondiale, per l'utilizzo dei Dati esclusivamente in connessione con e a supporto di un contratto governativo statunitense in base al quale i Dati sono distribuiti. Con la sola esclusione di quanto indicato nel presente documento, i Dati non possono essere utilizzati, divulgati, riprodotti, modificati, visualizzati o mostrati senza la previa approvazione scritta di NetApp, Inc. I diritti di licenza del governo degli Stati Uniti per il Dipartimento della Difesa sono limitati ai diritti identificati nella clausola DFARS 252.227-7015(b) (FEB 2014).

#### **Informazioni sul marchio commerciale**

NETAPP, il logo NETAPP e i marchi elencati alla pagina<http://www.netapp.com/TM> sono marchi di NetApp, Inc. Gli altri nomi di aziende e prodotti potrebbero essere marchi dei rispettivi proprietari.